## **A Contents and Physical Installation**

This package contains an USB 11 ac/a/b/g/n Wireless LAN adapter Secomea **P/N 27204** suitable for operation with a Secomea SiteManager 1529/1539/3529/3539 with release 11.1 or newer.

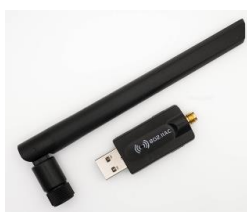

Power OFF the SiteManager and Insert the adapter into the USB port, and then power ON.

You can use a standard USB extender cable to separate the antenna from the appliance. For SiteManager appliances where the USB port is in use, you can share it using a standard USB hub.

## **B Operation notices and Configuration**

Make sure that the SiteManager is at firmware level 11.1 or newer in order to support the WiFi adapter. Note that the WiFi USB adapter is not hot-plug detected. You must power the appliance Off and On for proper detection. The adapter can be configured in the SiteManager for one of the following operation modes:

**WiFi Client mode:** The WiFi settings for client mode are configured in the SiteManager menu System -> Uplink2. Refer to the SiteManager online help for Uplink2 for more information.

**WiFi Access Point (AP) mode:** The WiFi settings for AP mode are configured in the SiteManager menu System -> DEV1. Refer to the SiteManager online help for DEV1 for more information.

## **C LED Blink Patterns**

Blink patterns only apply to Client mode. When in AP mode, the LED will be Off.

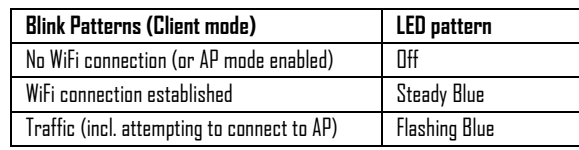

Note: that you cannot rely solely on the LED for status. Instead enter the SiteManager Web GUI, and either use the Scan button under menu System -> Uplink2, and select Status -> Network where it will also be indicated if the SiteManager received an IP address from the access point.

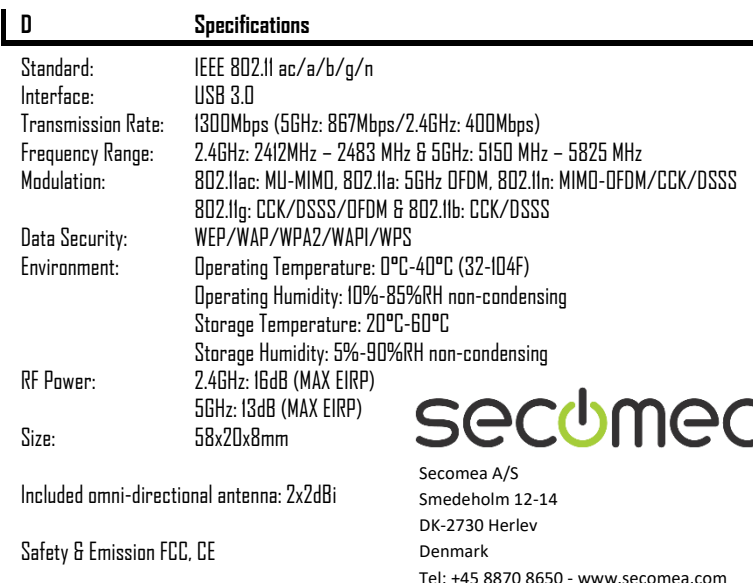

# **WiFi USB Adapter with SMA Initial Contact**

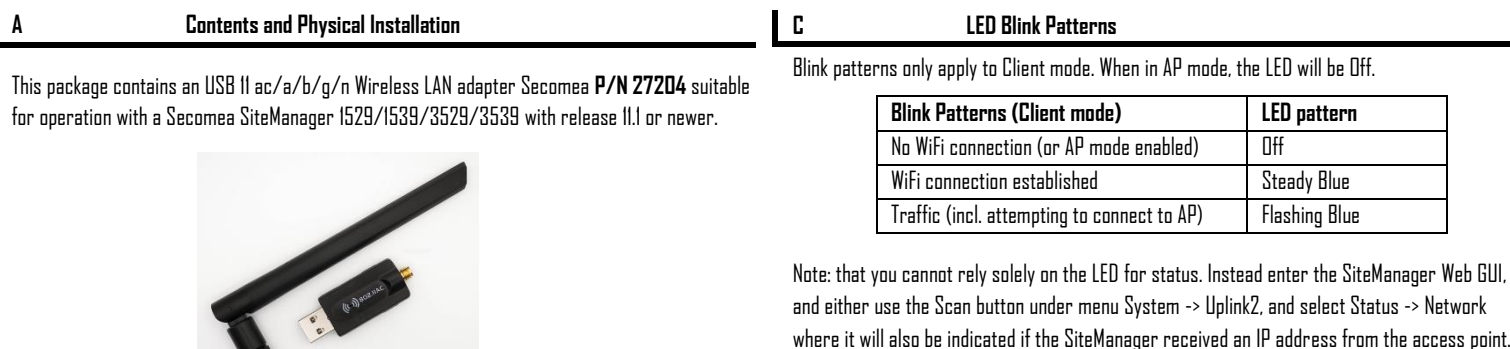

Power OFF the SiteManager and Insert the adapter into the USB port, and then power ON.

You can use a standard USB extender cable to separate the antenna from the appliance. For SiteManager appliances where the USB port is in use, you can share it using a standard USB hub.

### **B Operation notices and Configuration**

Make sure that the SiteManager is at firmware level 11.1 or newer in order to support the WiFi adapter. Note that the WiFi USB adapter is not hot-plug detected. You must power the appliance Off and On for proper detection. The adapter can be configured in the SiteManager for one of the following operation modes:

**WiFi Client mode:** The WiFi settings for client mode are configured in the SiteManager menu System -> Uplink2. Refer to the SiteManager online help for Uplink2 for more information.

**WiFi Access Point (AP) mode:** The WiFi settings for AP mode are configured in the SiteManager menu System -> DEV1. Refer to the SiteManager online help for DEV1 for more information.

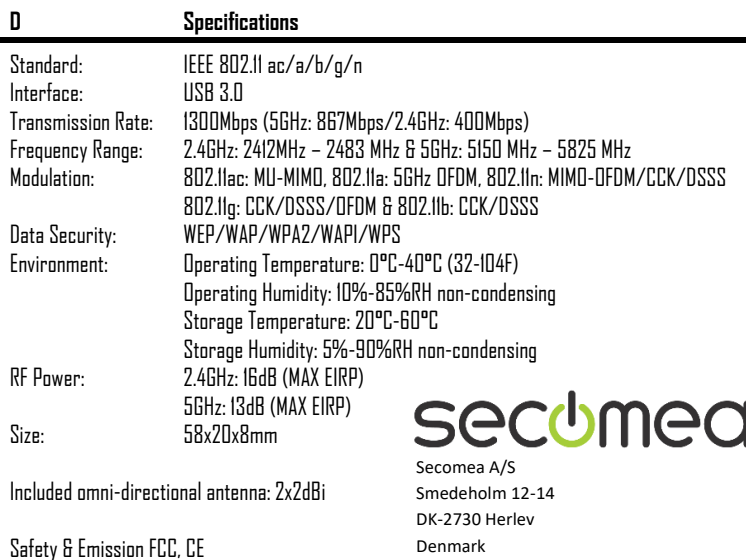

Tel: +45 8870 8650 - www.secomea.com